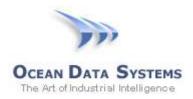

## Dream Report Tech Note – November 10, 2014

### Using a Multi-Select Combo Box with a SQL Query - Dream Report 4.6 R3

In this example, we will use a Multi-Selection Combo Box to enable a dynamic set of fields to use in a SQL query, and to pass a list of possible values to use in a SQL "Where..." expression. This example uses the sample "Process" database (process.mdb) installed with Dream Report

| <u>Note</u> :<br>The following two lines must be added to the <i>DreamReport.ini</i> file,<br>located in \ODS\Dream Report\System |  |
|----------------------------------------------------------------------------------------------------|--|
| [AutoAddQuotes]<br>Use=no                                                                                                    |  |

1. In Dream Report Studio, select the **DSN Manager** from the "Tools" toolbar, and create an ODBC DSN (Data Source Name) named "dsnProcess", which references the "Process" DSN:

| DSN Manager                               |                    |                    |                 | X        |
|-------------------------------------------|--------------------|--------------------|-----------------|----------|
| DSN definition name<br>dsnProcess<br>Test | Use DSN<br>Process | +<br>Add           | Login<br>Delete | Password |
| Name:<br>dsnProcess                       |                    | Use DSN<br>Process |                 | Login    |
|                                           |                    |                    |                 |          |

- 2. Add a **Combo Box** (from the Web Elements tab) to a new Web report, and name the Combo Box "*cb\_User*"
- 3. Set the "Display Mode" to "*Display as Selection Box*", and ensure that the "Multi-Selection" option is checked
- 4. Configure the "Display Data from:" option. In this example, we will execute a SQL Query to get a list of users from the *Batch\_Data* table in the Process database. This list could also be populated with a manually-entered list of items, Batch ID's, etc.

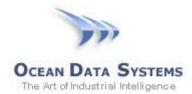

5. In this example, we will execute a SQL Query to get a list of users from the *Batch\_Data* table in the Process database:

| Combo Box Configuration                                             | X                                                                                                    |
|---------------------------------------------------------------------|----------------------------------------------------------------------------------------------------|
| Object name Default Value       cb_User                             | Assign Selection to Tag<br>C Real - Time Item<br>Data Source                                                                      |
| Display Data from:                                                  | Item Name                                                                                                    |
| Display Mode                                                        | Send Result To:<br>Select Objects for Updates                                                                                     |
| Data Configuration<br>Select DSN<br>dsnProcess                      | Timestamp       Date     Time <current time=""> <not used=""></not></current>                                                     |
| SQL Query Visual Query Builder Select Distinct User from Batch_Data | <ul> <li>☐ This Combo Box is Obligatory</li> <li>☑ Visible in PDF</li> <li>☐ Add Def. Value "<not specified="">"</not></li> </ul> |

- 6. Add a second Combo Box to the report, named "cb\_Tag"
- 7. Set the "Display Mode" to "*Display as List Box*", and ensure that the "Multi-Selection" option is checked
- 8. Configure the "Display Data from:" option to be "Manual Values", and enter *Tank1*, *Tank2* and *Tank3* as available options:

| Combo B           | Box Configuration        |                 | ×                                                                    |
|-------------------|--------------------------|-----------------|----------------------------------------------------------------------|
|                   |                          | Default Value   | Assign Selection to Tag<br>C Real - Time Item  Data Source Item Name |
| Display<br>Displa | y Mode<br>ay as List Box | Multi-selection | Send Result To:<br>Select Objects for Updates                        |
| [Data C           | Configuration            |                 | Timestamp                                                            |
| N                 | Value                    | Alias +         | Date Time                                                            |
| 1                 | Tank1                    |                 | Current Time>  Not Used>                                             |
| 2                 | Tank2                    |                 |                                                                      |
| 3                 | Tank3                    |                 | This Combo Box is Obligatory 🔽 Visible in PDF                        |
|                   |                          |                 | Add Def. Value " <not specified="">" Autofilter</not>                |

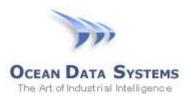

- 9. From the right-side toolbar, select and add an **Expression Data** object to the report, and name the object "*Expr1*"
- 10. In the expression area, type in the following function, which references the first Combo Box ("cb\_User"): OdsObjComboGetSelectedListQuoted('[on#cb\_User]')
- 11. Under the "Result Representation" tab, you may choose to <u>un-check</u> the "Visible" option, but during development, it is a good idea to keep this visible, to verify what is being passed into the subsequent SQL query
- 12. From the right-side toolbar, select and add another **Expression Data** object to the report, and name the object "*Expr2*"
- 13. In the expression area, type in the following function, which references the second Combo Box ("cb\_Tag"): OdsObjComboGetSelectedList('[on#cb\_Tag]')
- 14. From the right-side toolbar, select and add a **SQL Query Table** object to the report
- 15. Select "dsnProcess" from the "ODBC Database Source"
- 16. For this query, we will query a list of tank level tags (which will be passed in from the "cb\_Tag" combo box) and a counter value from the *Batch\_Data* table, where the Counter=500 i.e., this query has a dynamic "*Select...*" statement, and a fixed "*Where...*" expression. Enter the following SQL Query:

| ee SQL Query table                                          | ×        |
|-------------------------------------------------------------|----------|
| Data Definition                                             |          |
| Object Description:                                         |          |
|                                                             | <u>_</u> |
| ODBC Database Source                                        |          |
| dsnProcess 🔽                                                |          |
| SQL Query                                                   |          |
| Select [f#Expr2], Counter from Batch_Data where Counter=500 | <u> </u> |
|                                                             |          |
|                                                             |          |
|                                                             | -        |
| Use query directly Visual Query Buil                        | der      |

#### Select [f#Expr2], Counter from Batch Data where Counter=500

- 17. From the right-side toolbar, select and add another SQL Query Table object to the report
- 18. Select "dsnProcess" from the "ODBC Database Source"
- 19. For this query, we will query a list of Motor tag fields (which will be passed in from the "cb\_Tag" combo box) from the Batch\_Data table, where the Counter=500 AND the User is one of the Users selected in the "cb\_Users" combo box i.e., this query has a dynamic "Select..." statement, and a dynamic "Where..." expression. Enter the following SQL Query: Select [f#Expr1], User from Batch\_Data Where Counter=500 And User IN ([f#Expr2])

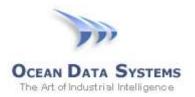

# Dream Report

| Free SQL Query table                                                             |
|----------------------------------------------------------------------------------|
| Data Definition                                                                  |
| Object Description:                                                              |
|                                                                                  |
| ODBC Database Source                                                             |
| dsnProcess                                                                       |
| SQL Query                                                                        |
| Select [f#Expr2], User from Batch_Data Where Counter=500 and User IN ([f#Expr1]) |
|                                                                                  |
|                                                                                  |
|                                                                                  |
| Use query directly Visual Query Builder                                          |

- 20. Add an **Action Button** (from the Web Elements tab) to the report, with the Button Caption "Refresh", and the action being "Refresh Report"
- 21. The resulting report should look similar to this in Studio:

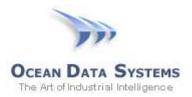

# Dream Report

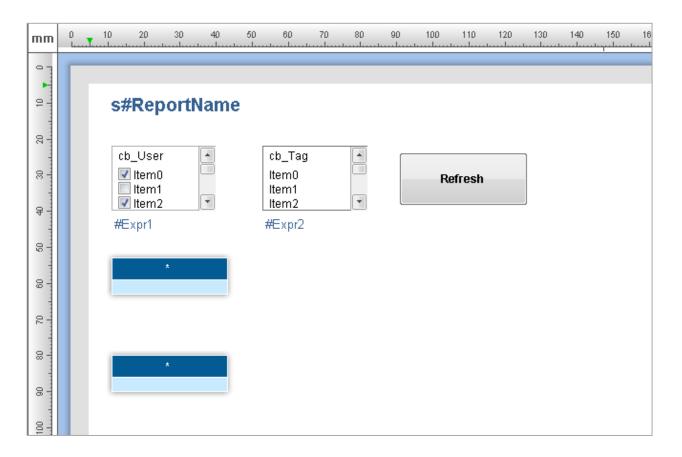

22. Running the report in a web browser, with user-selections in the Combo boxes, results in the following:

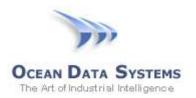

| Fred Jim       | Tank1 Tank2<br>Tank3 |                                                                                                    | Refresh                                   |  |
|----------------|----------------------|----------------------------------------------------------------------------------------------------|-------------------------------------------|--|
| 🗹 Paul         |                      | *                                                                                                    |                                           |  |
| 'Fred', 'Paul' | Tank1.Ta             | nk2,Tank3                                                                                                    |                                           |  |
| time to see    |                      | the second second second second second second second second second second second second second second second s |                                           |  |
| ]              |                      | 040000400                                                                                                    | (976)//////////////////////////////////// |  |
| Tank1          | Tank2                | Tank3                                                                                                    | Counter                                   |  |
| 300.00         | 75.00                | 750.00                                                                                                    | 500.00                                    |  |
| 450.00         | 150.00               | 375.00                                                                                                    | 500.00                                    |  |
| 450.00         | 150.00               | 375.00                                                                                                    | 500.00                                    |  |
| 450.00         | 150.00               | 375.00                                                                                                    | 500.00                                    |  |
| 600.00         | 225.00               | 225.00                                                                                                    | 500.00                                    |  |
| 600.00         | 225.00               | 225.00                                                                                                    | 500.00                                    |  |
| 600.00         | 225.00               | 225.00                                                                                                    | 500.00                                    |  |
| 600.00         | 225.00               | 225.00                                                                                                    | 500.00                                    |  |
| 900.00         | 450.00               | 225.00                                                                                                    | 500.00                                    |  |
| 1,050.00       | 600.00               | 750.00                                                                                                    | 500.00                                    |  |
| 1,125.00       | 675.00               | 1,500.00                                                                                                    | 500.00                                    |  |
| 1,125.00       | 675.00               | 1,500.00                                                                                                    | 500.00                                    |  |
| 1              |                      |                                                                                                    |                                           |  |
| Tank1          | Tank2                | Tank3                                                                                                    | User                                      |  |
| 300.00         | 75.00                | 750.00                                                                                                    | Fred                                      |  |
| 600.00         | 225.00               | 225.00                                                                                                    | Paul                                      |  |
| 900.00         | 450.00               | 225.00                                                                                                    | Fred                                      |  |
| 1,050.00       | 600.00               | 750.00                                                                                                    | Paul                                      |  |
| 1,125.00       | 675.00               | 1,500.00                                                                                                    | Fred                                      |  |
| 1,185.00       | 1,470.00             | 750.00                                                                                                    | Fred                                      |  |
| 1,260.00       | 375.00               | 750.00                                                                                                    | Paul                                      |  |
| 1,260.00       | 375.00               | 750.00                                                                                                    | Paul                                      |  |
| 1,260.00       | 375.00               | 750.00                                                                                                    | Paul                                      |  |
| 1,320.00       | 975.00               | 225.00                                                                                                    | Paul                                      |  |
| 1.320.00       | 975.00               | 225.00                                                                                                    | Fred                                      |  |